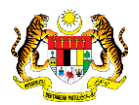

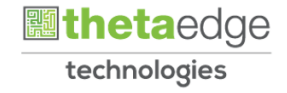

# SISTEM PERAKAUNAN AKRUAN KERAJAAN NEGERI (iSPEKS)

## USER MANUAL

# Muat Turun Bil/Resit/ Nota Kredit (PORTAL)

Untuk

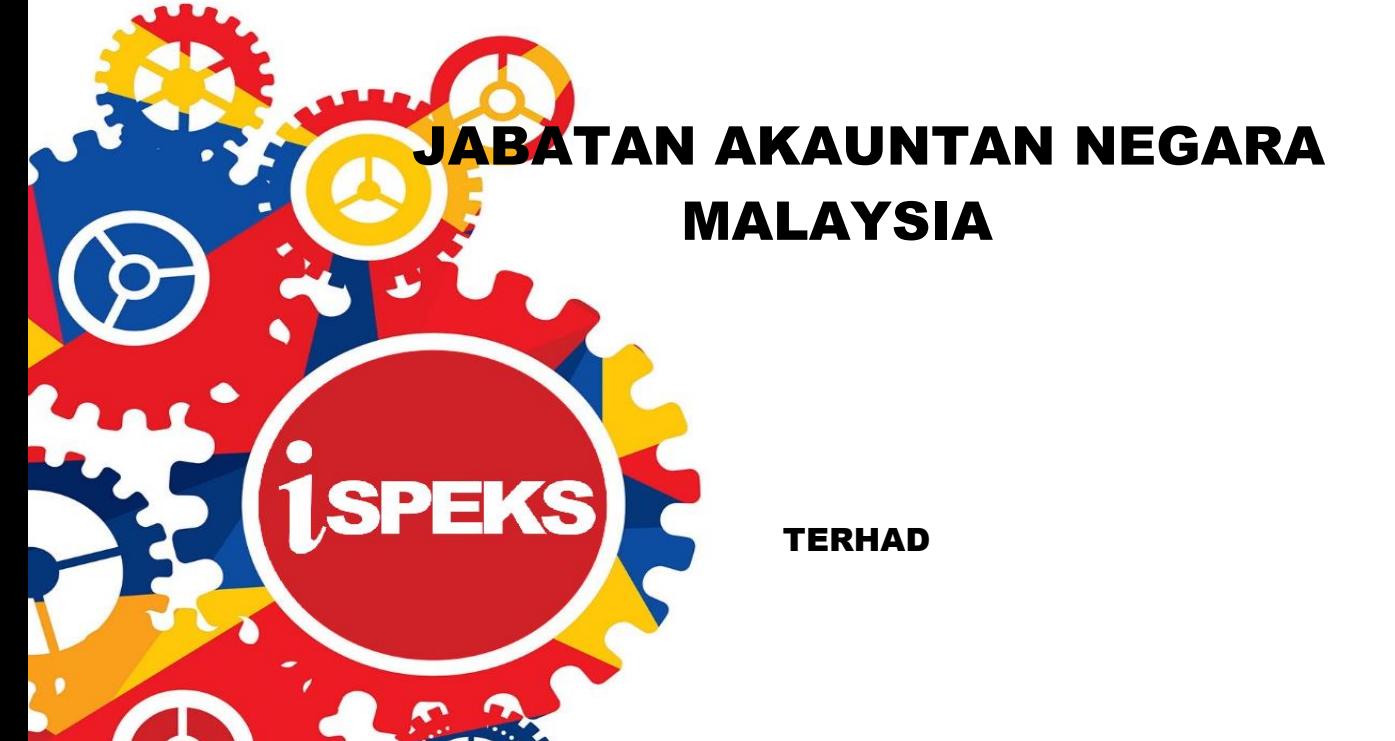

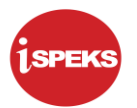

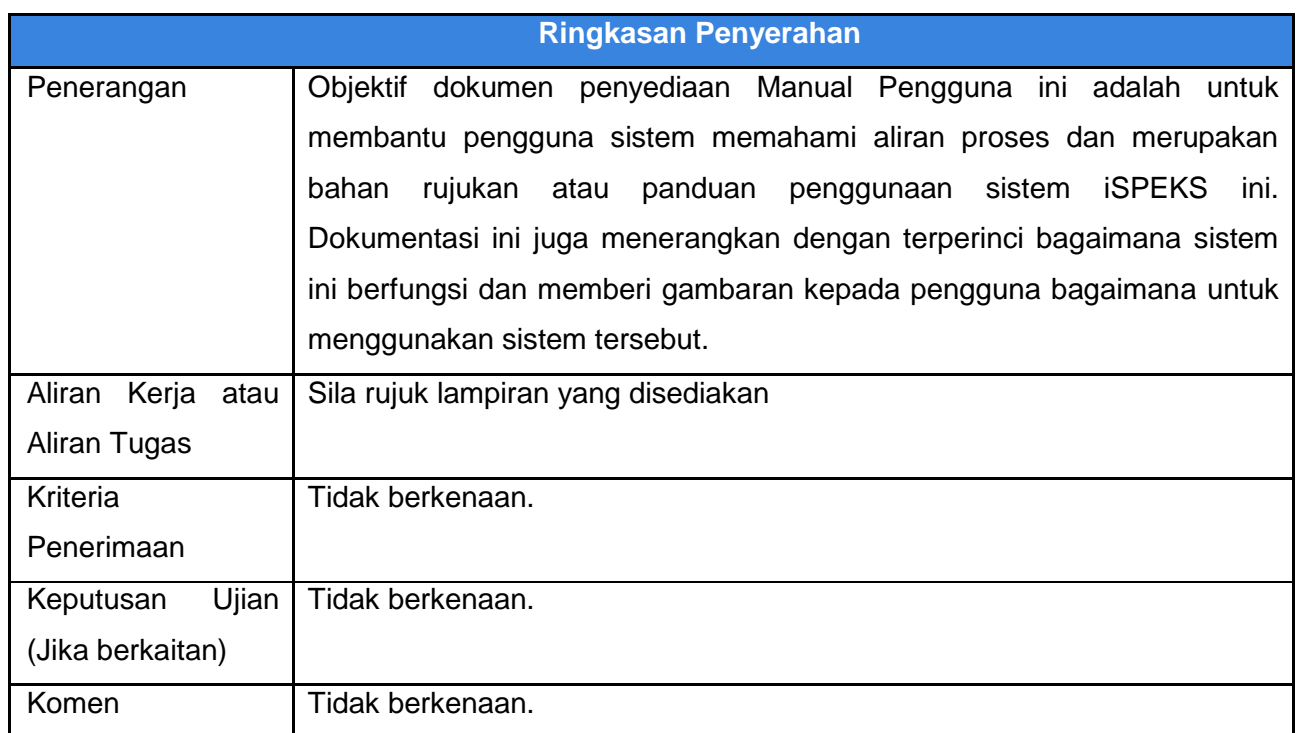

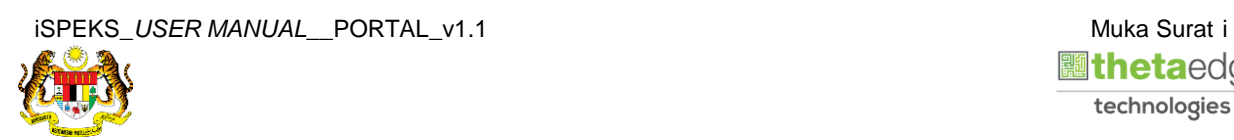

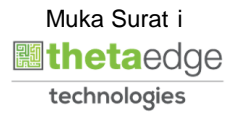

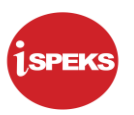

### **Pentadbiran dan Pengurusan Dokumen**

#### **Semakan Dokumen**

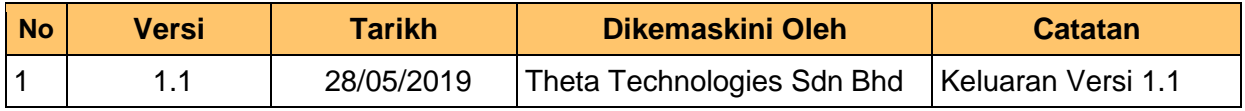

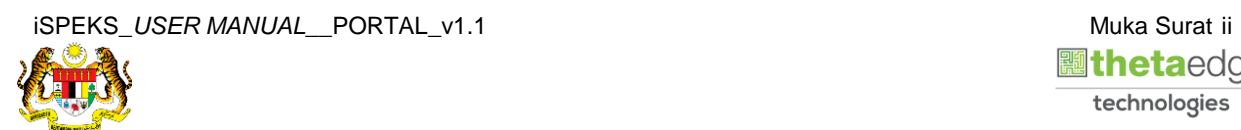

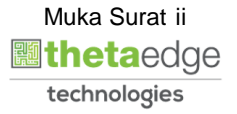

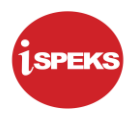

## **ISI KANDUNGAN**

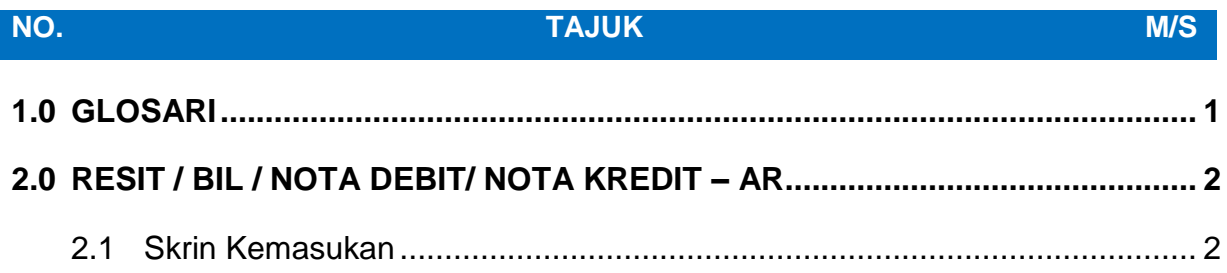

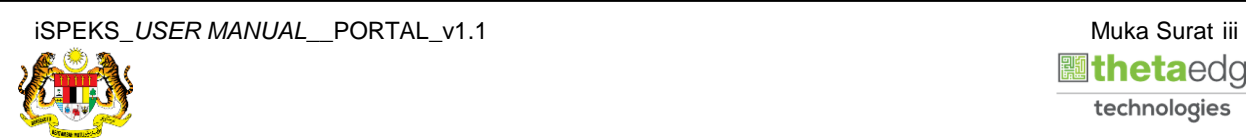

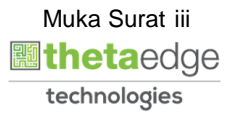

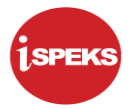

#### <span id="page-4-0"></span>**1.0 GLOSARI**

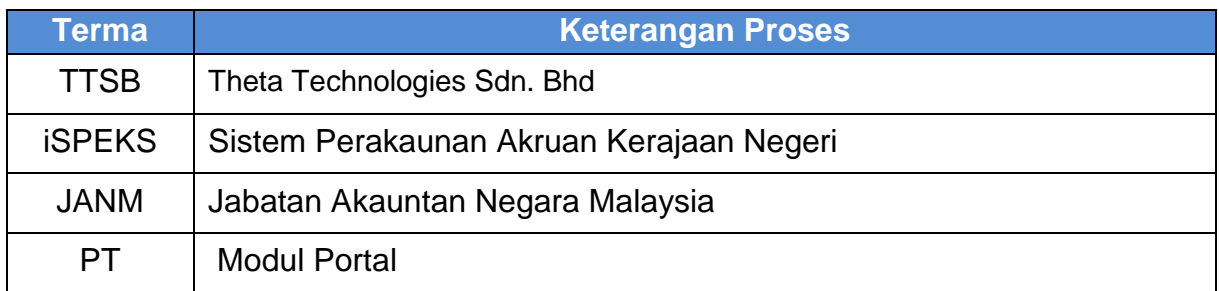

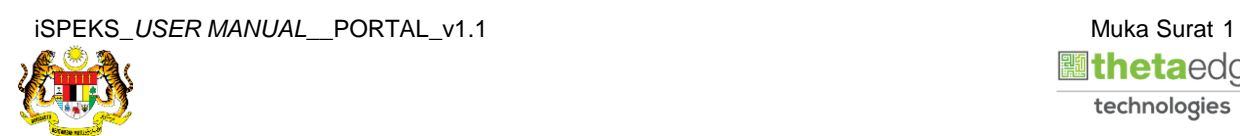

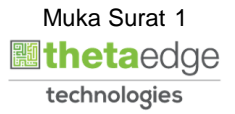

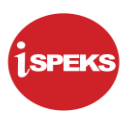

#### <span id="page-5-1"></span><span id="page-5-0"></span>**2.0 RESIT / BIL / NOTA DEBIT/ NOTA KREDIT – AR**

#### **2.1 Skrin Kemasukan**

Skrin ini membenarkan pengguna untuk muat turun Resit/ Bil/ Nota Debit/ Nota Kredit.

#### **1.** Skrin **Login - Portal** dipaparkan.

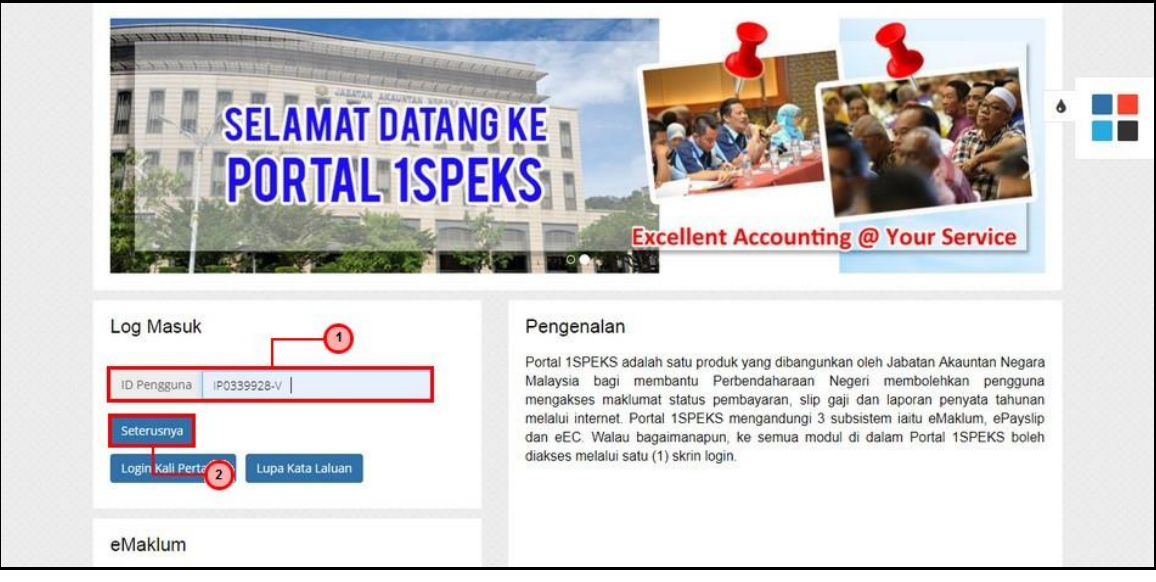

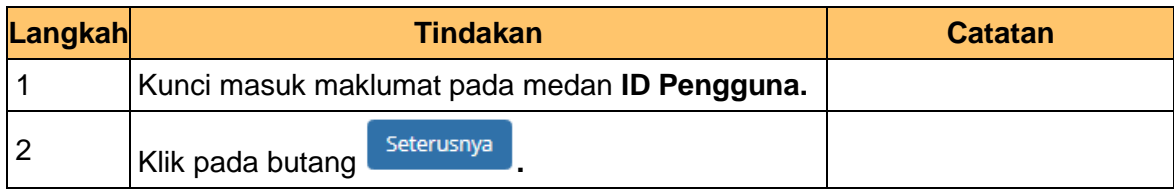

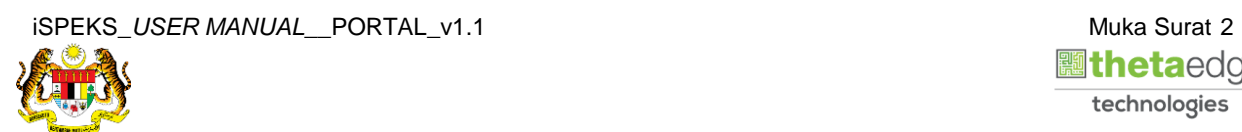

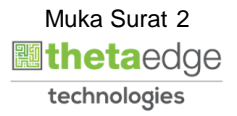

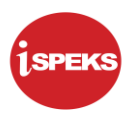

**2.** Skrin **Login - Portal** dipaparkan.

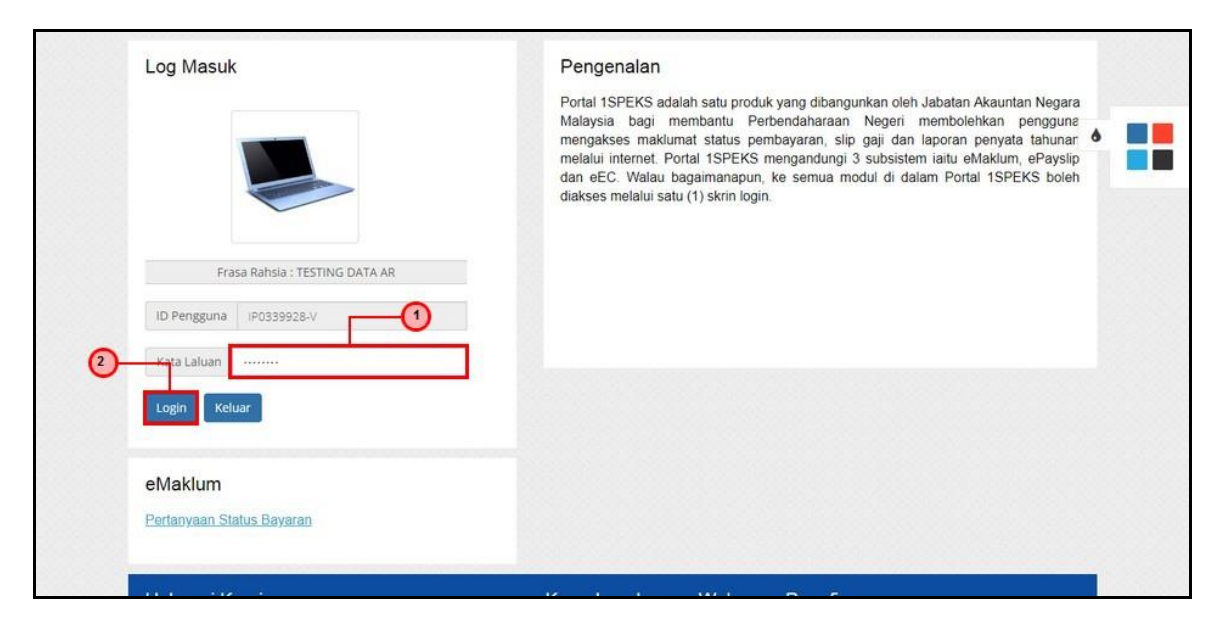

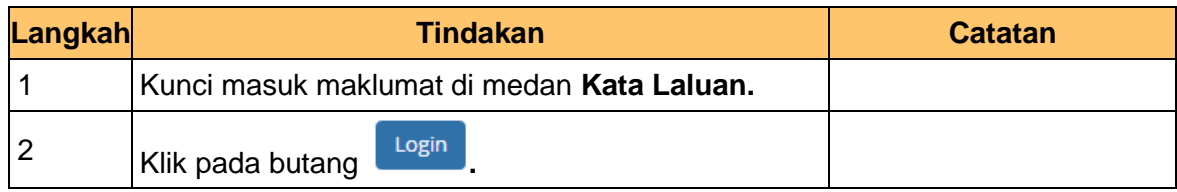

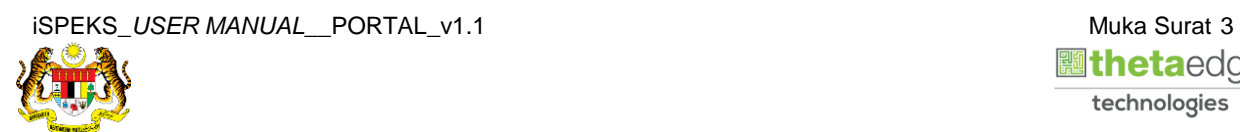

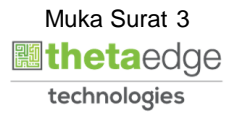

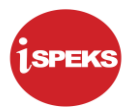

**3.** Skrin *Dashboard* **Sistem Perakaunan Akruan Kerajaan** dipaparkan.

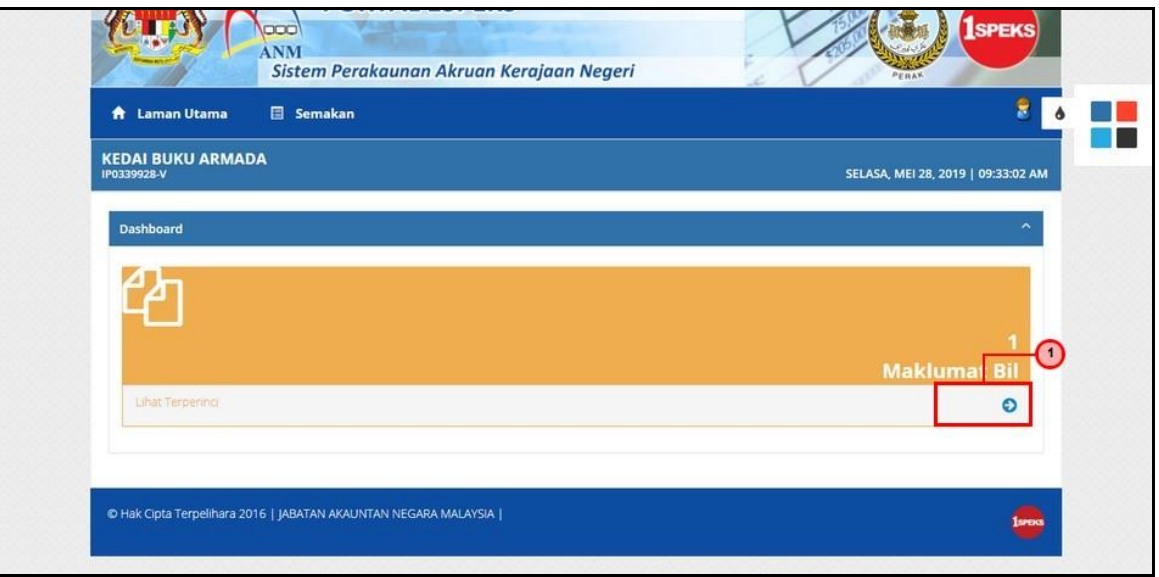

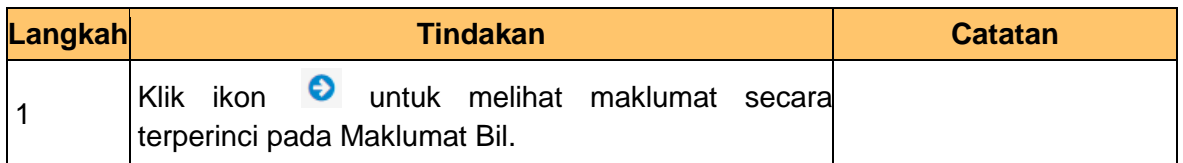

**4.** Skrin **Senarai Bil** dipaparkan.

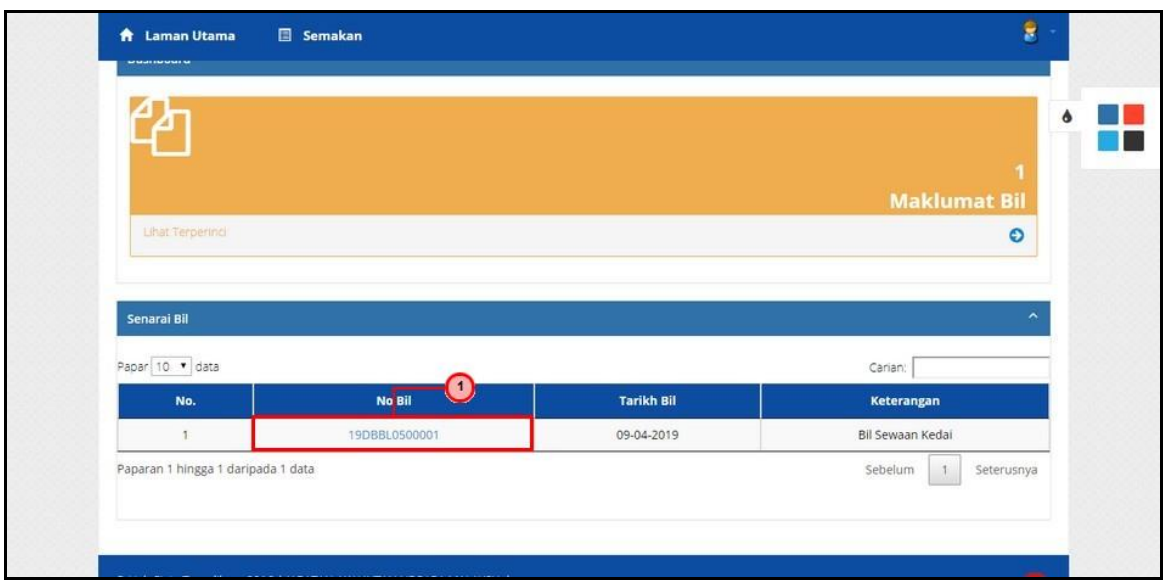

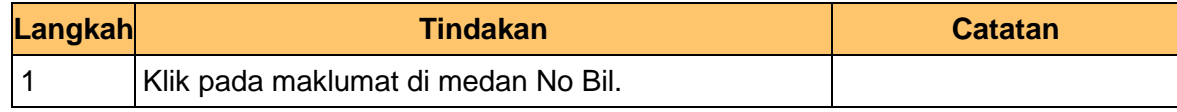

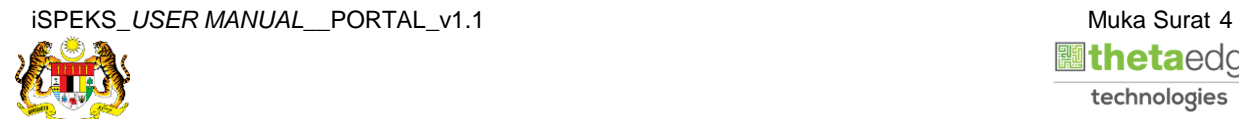

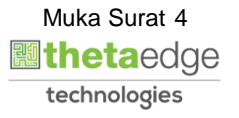

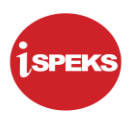

#### **5.** Skrin **Senarai Bil** dipaparkan.

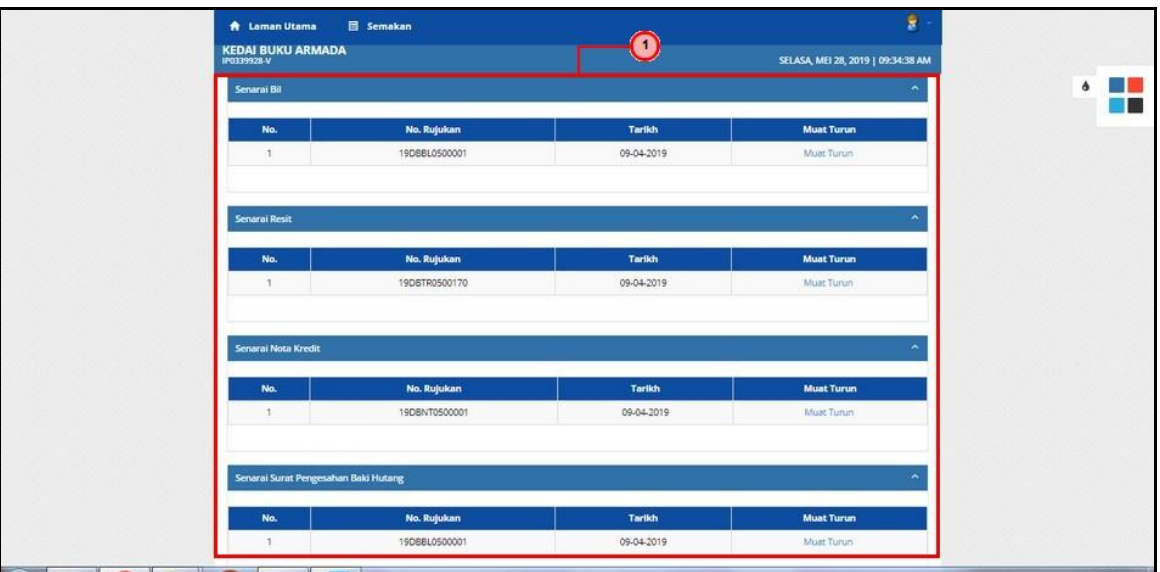

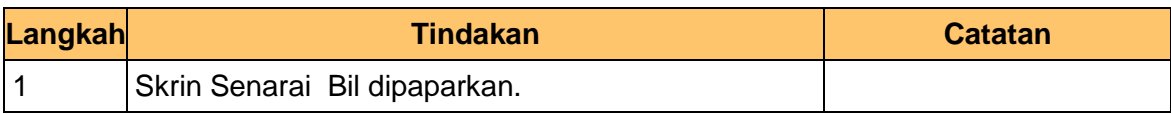

**6.** Skrin **Senarai Bil** dipaparkan.

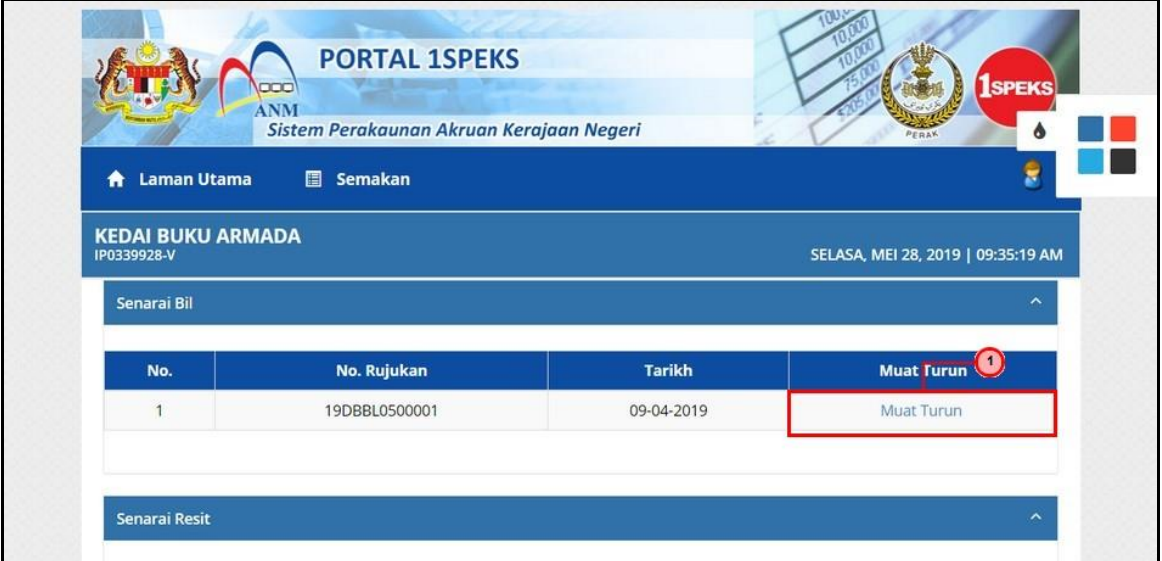

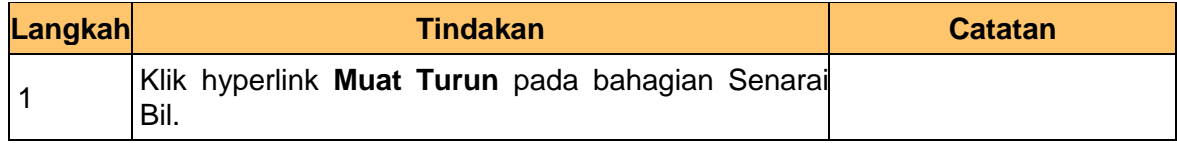

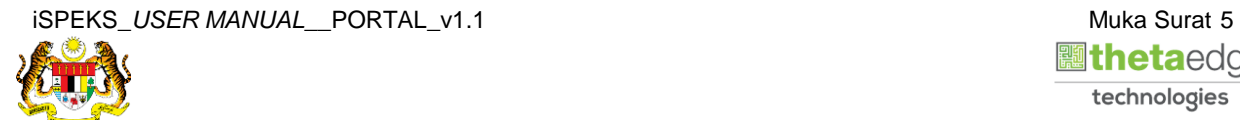

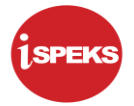

**7.** Skrin **Cetak Senarai Bil** dipaparkan.

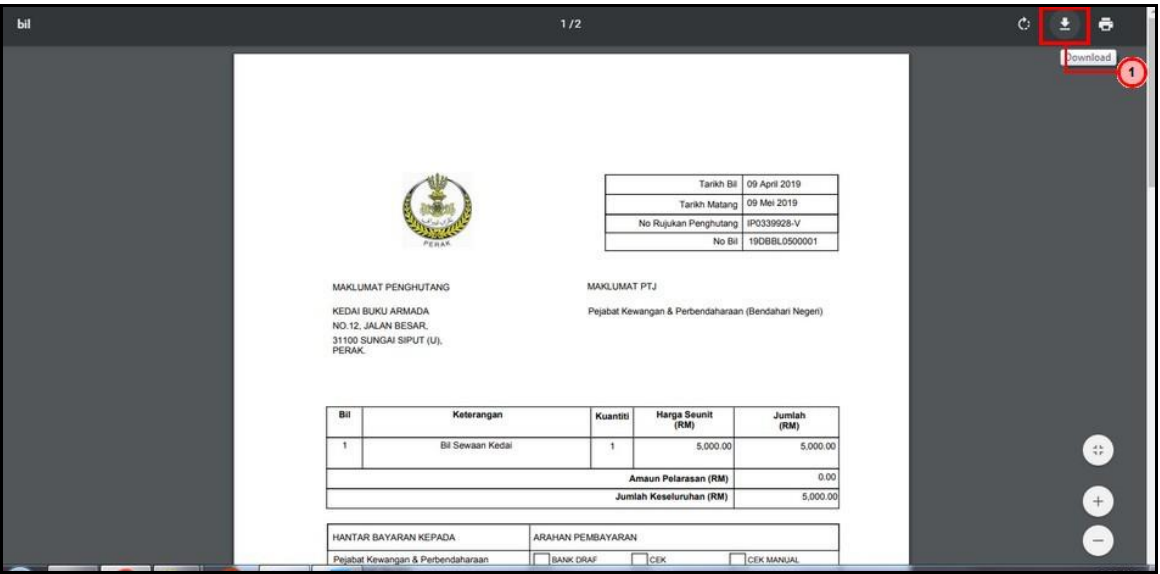

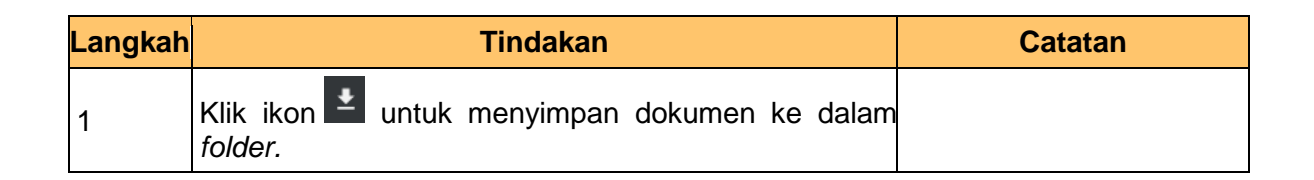

**8.** Skrin **Cetak Senarai Bil** dipaparkan.

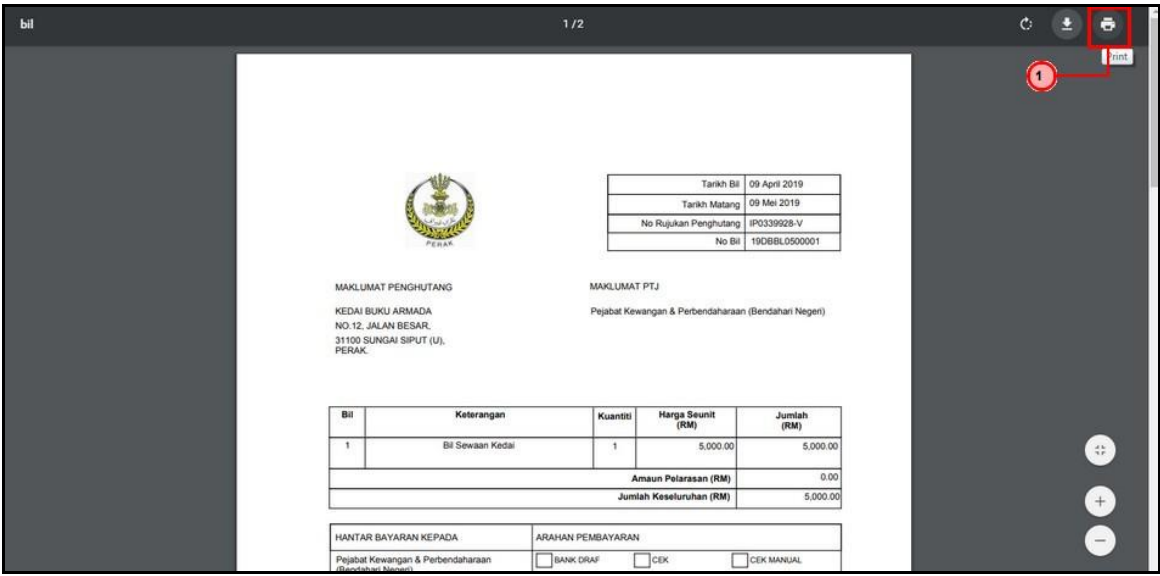

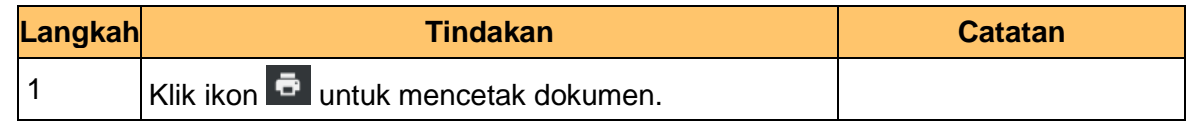

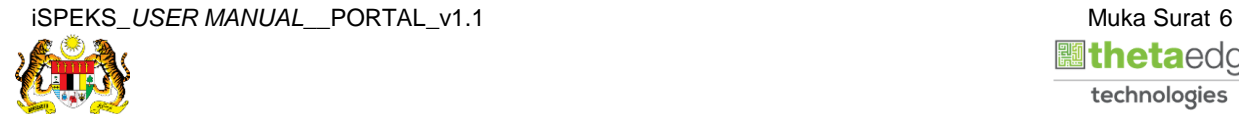

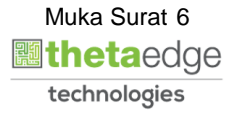

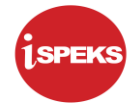

**9.** Skrin **Senarai Resit** dipaparkan.

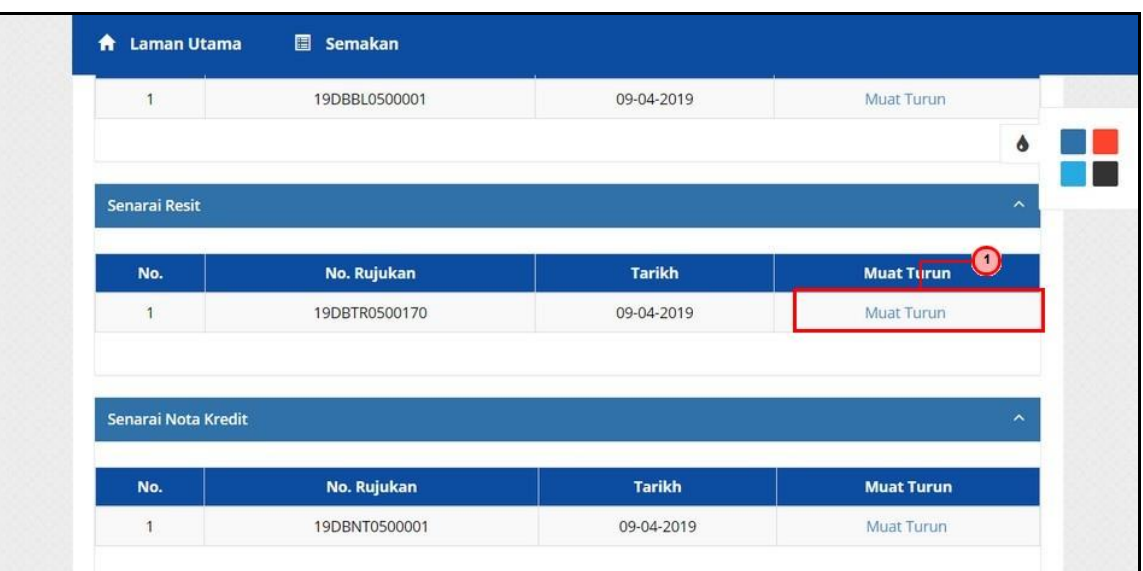

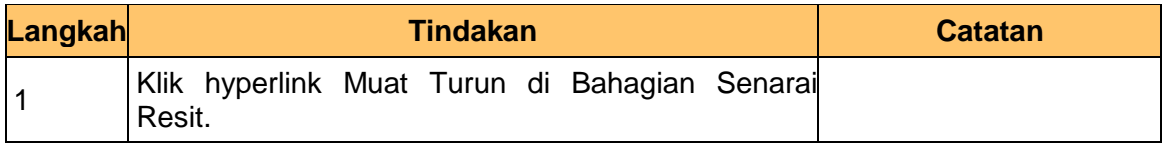

### **10.** Skrin **Cetak Resit Rasmi** dipaparkan.

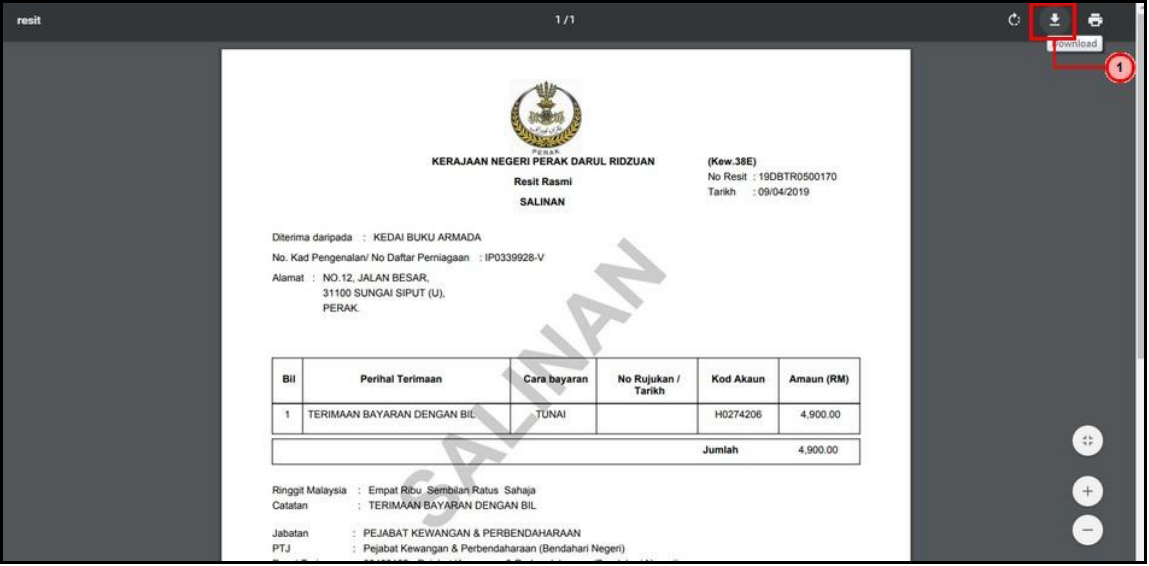

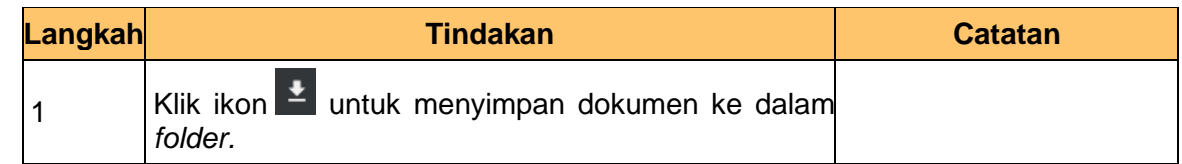

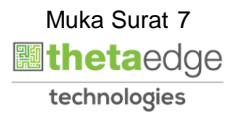

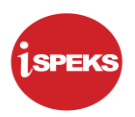

#### **11.** Skrin **Cetak Resit Rasmi** dipaparkan.

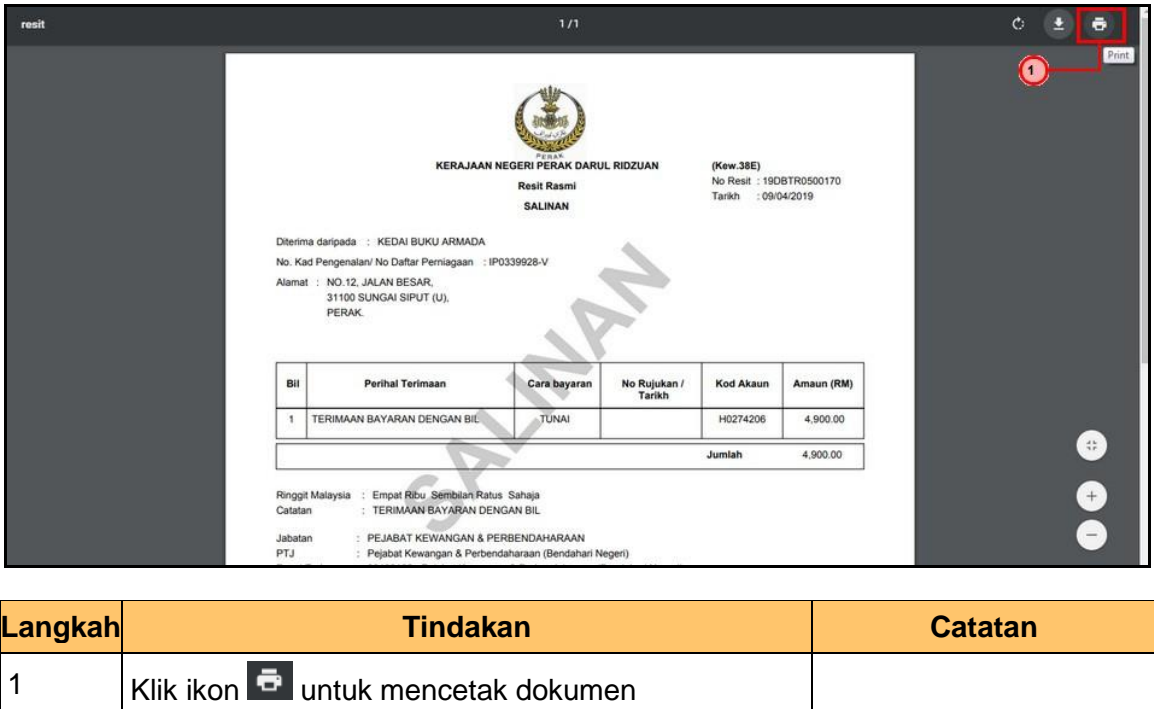

#### **12.** Skrin **Senarai Nota Kredit** dipaparkan.

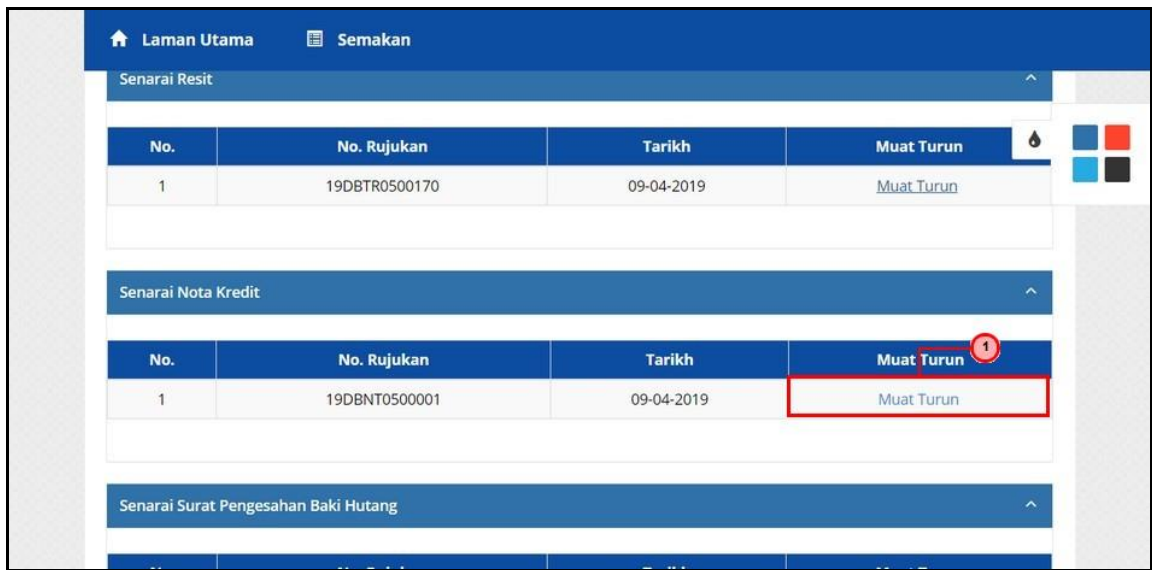

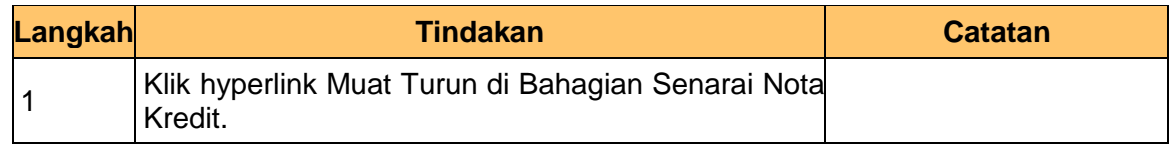

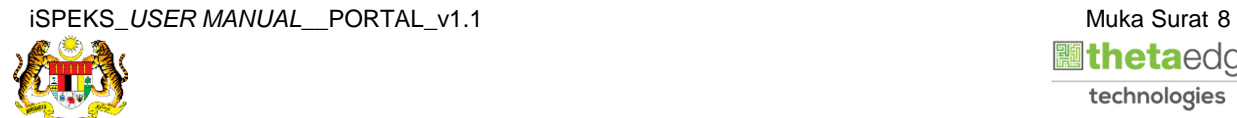

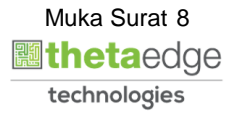

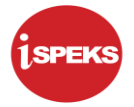

**13.** Skrin **Cetak Nota Kredit** dipaparkan.

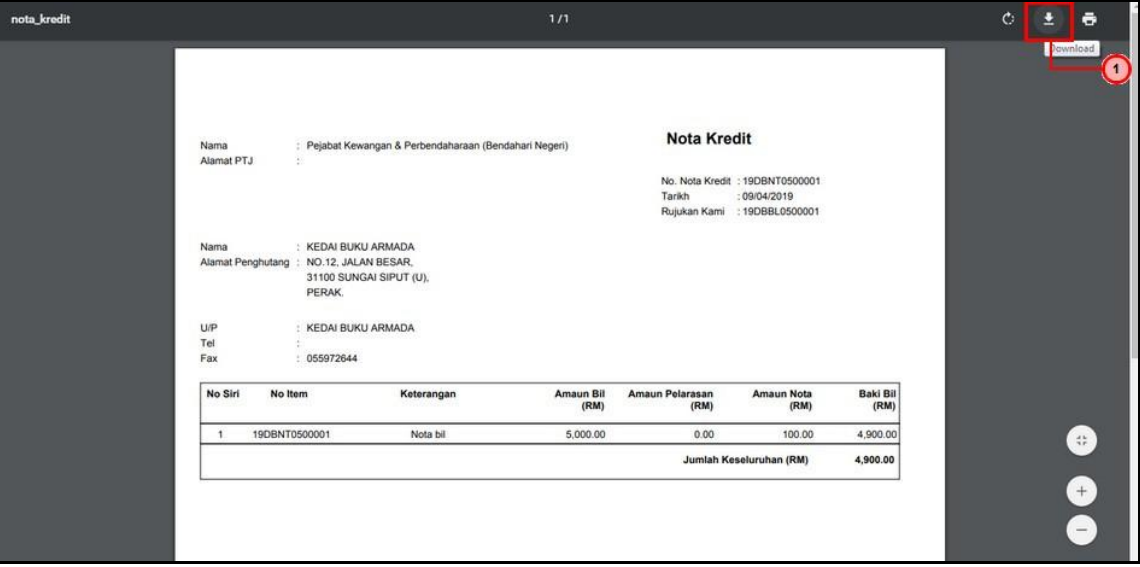

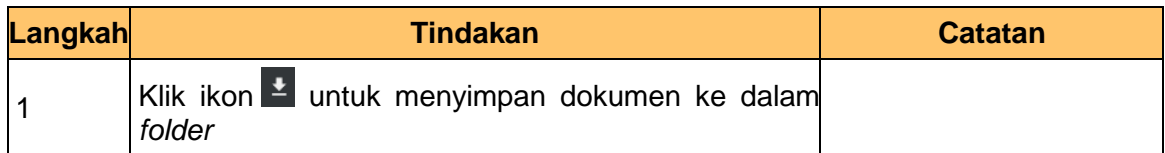

**14.** Skrin **Cetak Nota Kredit** dipaparkan.

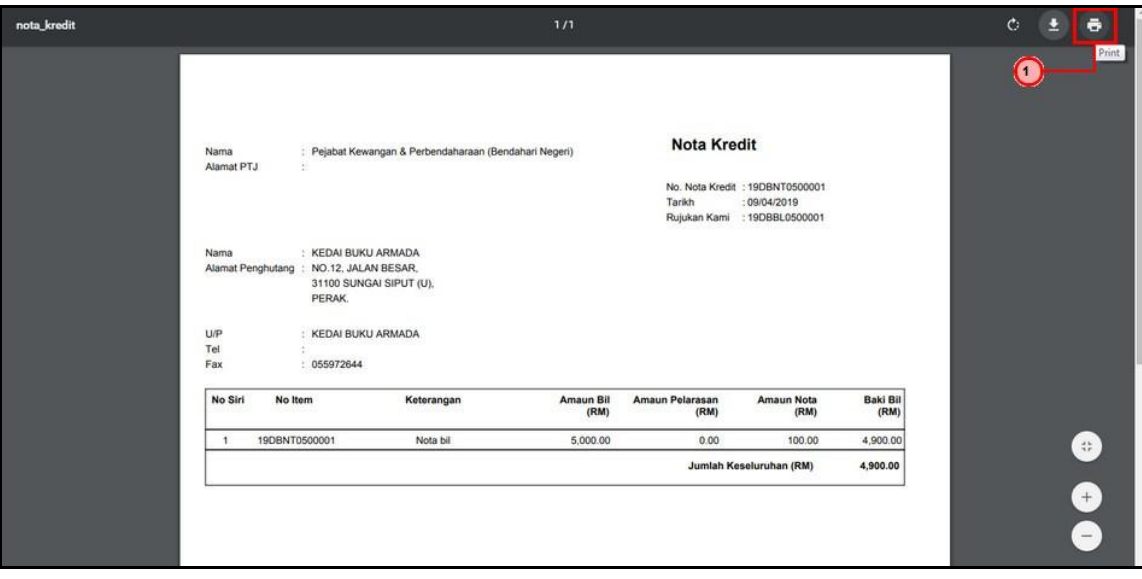

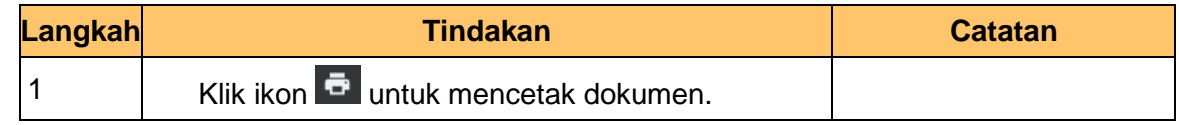

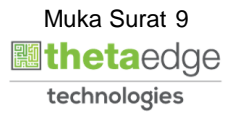